## AV System - Getting started in CLIC 2

## Assistance: Call **32660** or email **av-support@eng.cam.ac.uk**

**Power on** 

To power the system on using the touchscreen controller on the lectern press the display lightly, select power on, then follow the on-screen prompts to power on the projector and select your source, as below:

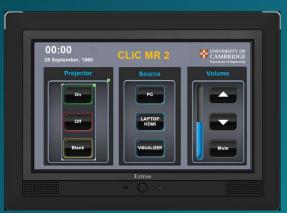

Please ensure you power off the Projector when you have finished

## **Connecting a laptop**

Laptops and tablets can be connected using either the HDMI or VGA input cables. Select 'LAPTOP', connect any adaptor you require to the input cable first then connect the adaptor to your device.

We have included USB-C and MiniDisplayport adaptors which work with most devices, for your convenience.

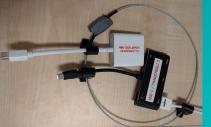

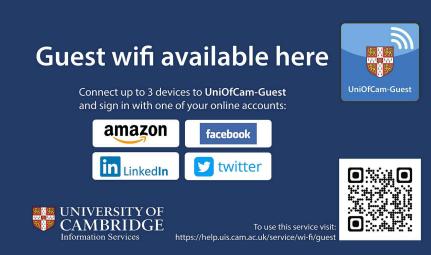

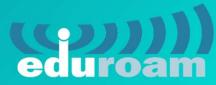

eduroam, UniOfCam & CUED wireless networks are also available here

## Wifi